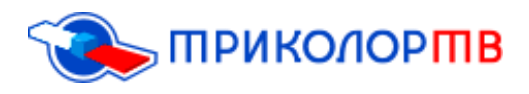

# Ошибка 0

Ошибка 0 проявляется, как только у пользователей пропадает доступ к каналу. Обыкновенно это происходит из-за банального сбоя в приѐмнике. Оснований тому может быть много, начиная от перепада напряжения в сети и заканчивая неверно установленной карточкой доступа. Как их устранить – приведены примеры ниже.

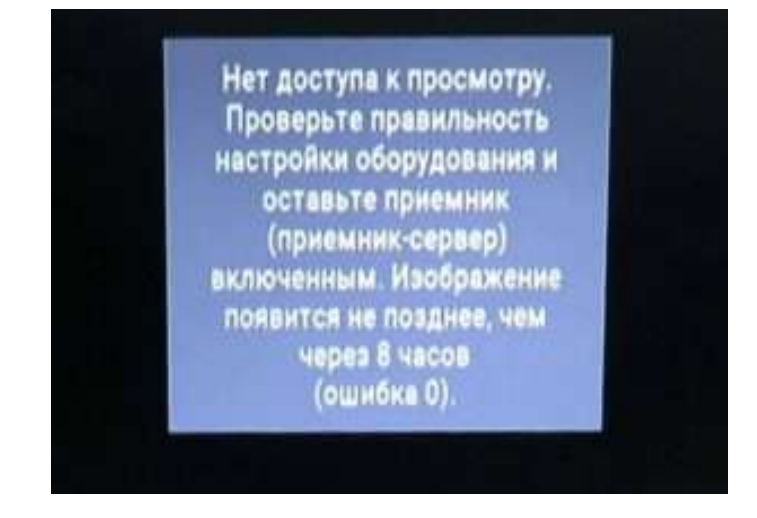

**(так отображается ошибка 0)**

Подобная проблема может быть вызвана разными факторами. Чаще всего, неполадку вызывает неисправность приемника.

В большинстве случаев надпись «Ошибка 0» появляется вследствие перегрузки приемника, и проблема решается обыкновенной перезагрузкой устройства. Сделать это можно следующим способом:

- $\blacksquare$  Подождите 5 минут есть вероятность, что система вернется к работе сама;
- Выключите ресивер или отключите его от питания;
- $\blacksquare$  Включите ресивер через 3-5 минут;

Если телевидение не вернулось к обычной работе, следует искать другие причины появления сбоев.

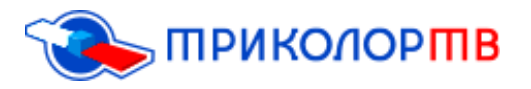

Одной из причин может быть отсутствие оплаты. В данном случае необходимо проверить наличие средств на балансе. Популярная проблема с начислением средств на баланс – когда они поступают на общий лицевой счѐт, но не перераспределяются на требуемые услуги. Узнать актуальную информацию можно как на официальном сайте «Триколор ТВ», так и в личном кабинете.

- I. Рассмотрим первый вариант, как проверить баланс на официальном сайте, для этого нужно:
	- **1.** Зайти на главную страницу официального сайта Триколор, для этого нужно перейти по ссылке [https://www.tricolor.tv/;](https://www.tricolor.tv/)

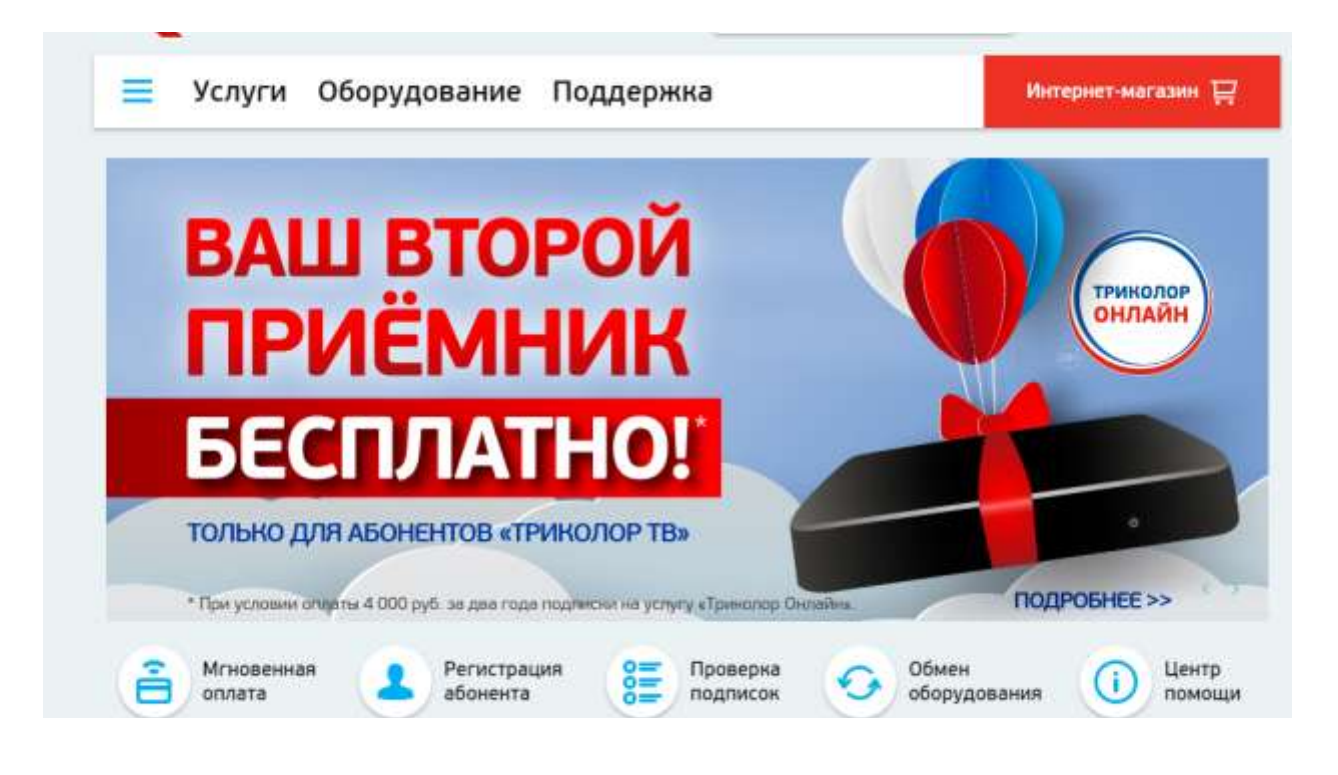

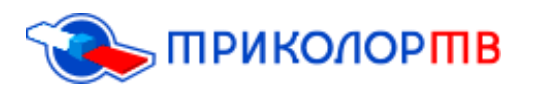

**2.** Следующий шаг, Вам нужно перейти в раздел «Проверка подписок»;

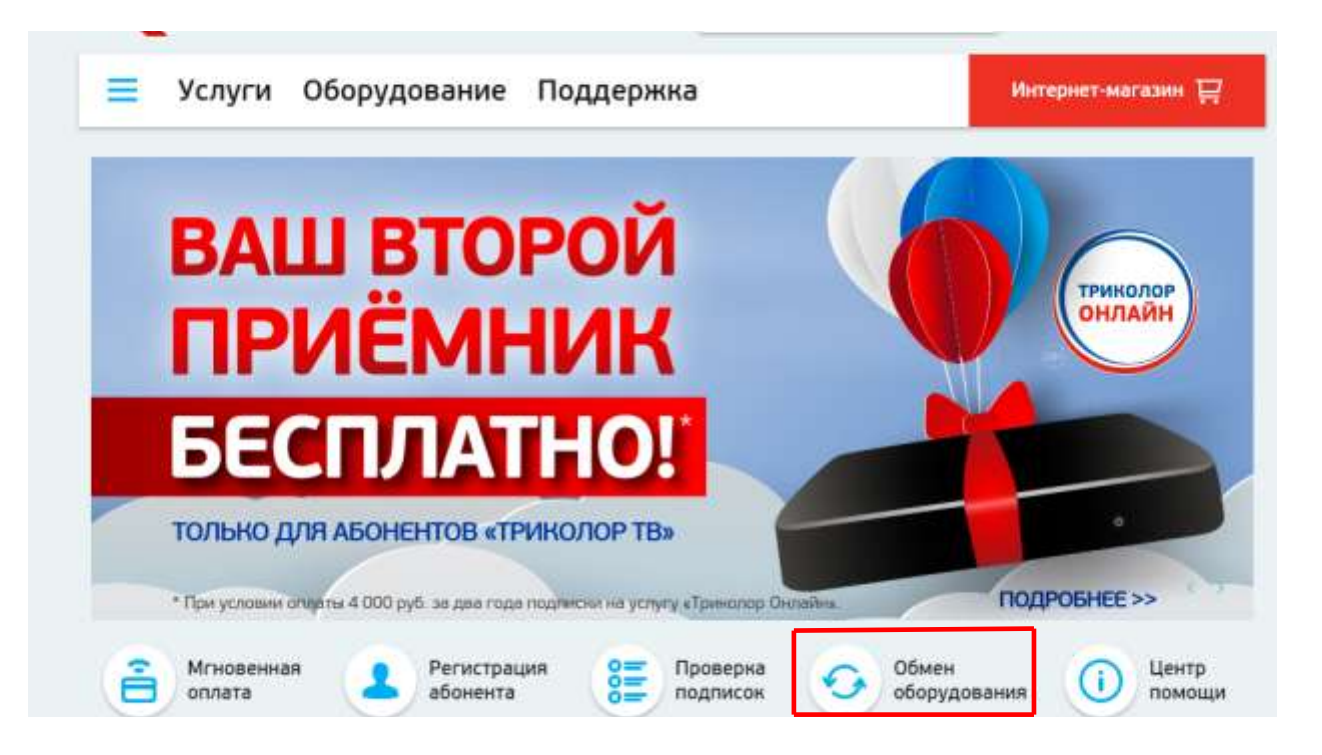

**3.** Введите ID вашей смарт-карты, если она туда встроена или ресивера. Это должна быть комбинация из 12 или 14 цифровых символов. После чего нажмите на вкладку «Проверить»;

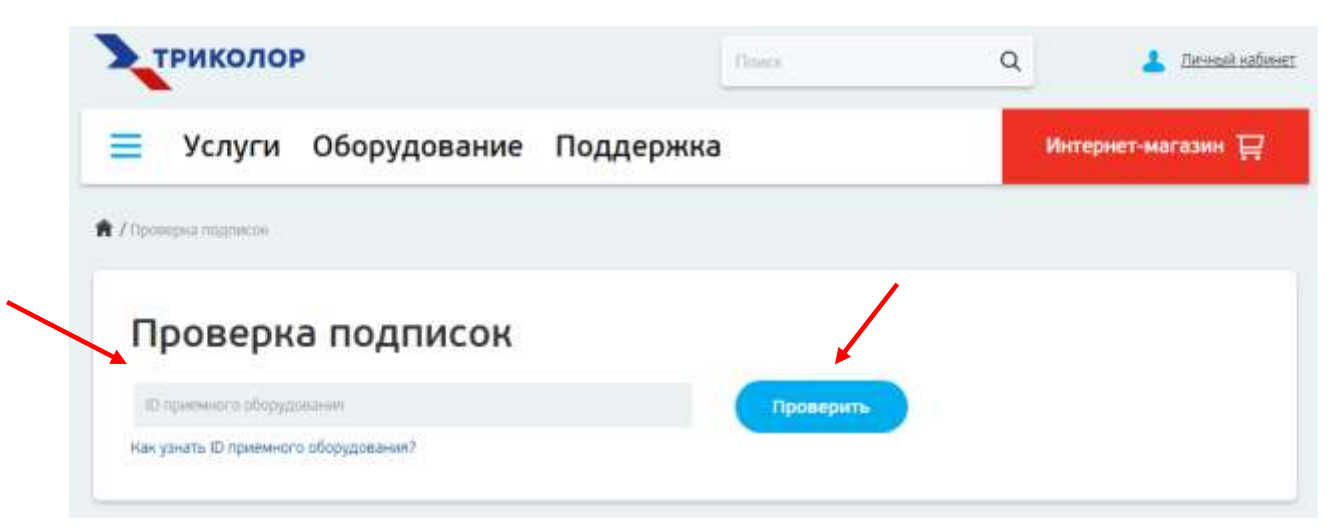

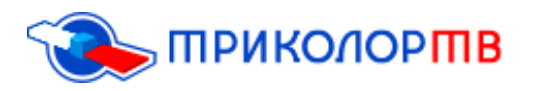

**4.** После данных действий выйдет раздел «Проверка подписок» и Вы самостоятельно сможете проверить, активны ваши подписки или нет;

Как узнать ID приемного оборудования?

Статус: Ваш приемник зарегистрирован и участвовал в обмене

Ваши подписки:

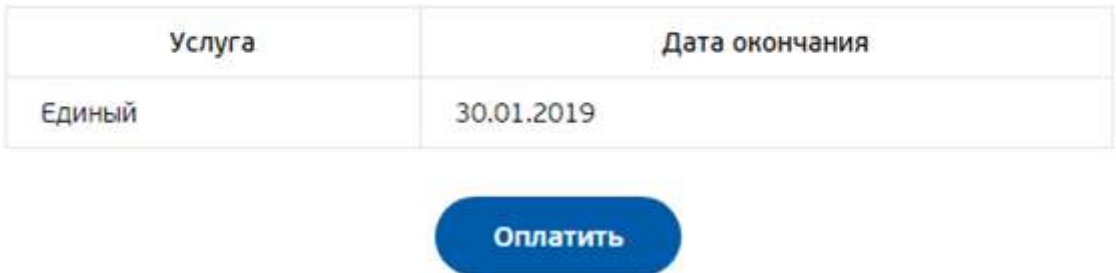

**5.** Если ваши услуги не активны, то в таком случае нужно пополнить счѐт, для этого Вам нужно нажать на вкладку «Оплатить»;

Как узнать ID приемного оборудования?

Статус: Ваш приемник зарегистрирован и участвовал в обмене

Ваши подписки:

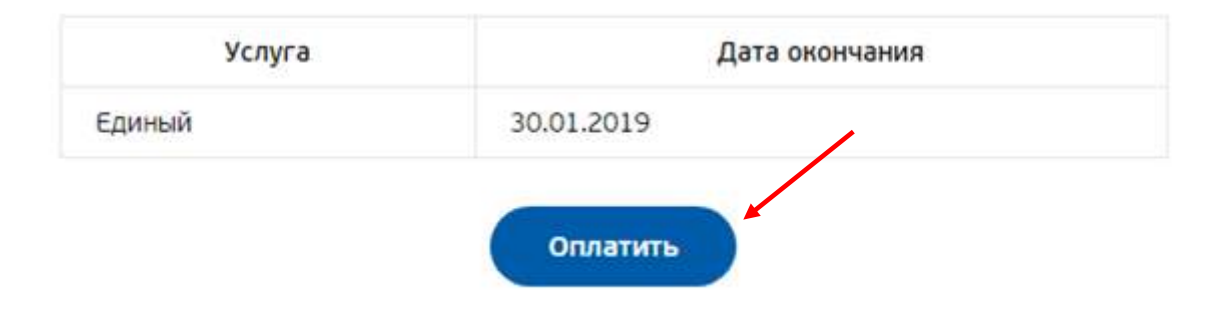

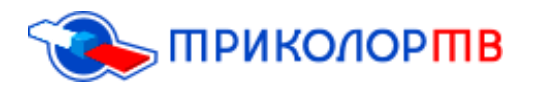

**6.** Затем, в окне «Оплата услуг» Вам нужно выбрать услугу, которую Вы бы хотели подключить и поставить галочку напротив;

### Оплата услуг "Триколор ТВ"

Номер приемного оборудования или абонентского договора:

28003307213063

#### Выбор Услуги Триколор ТВ

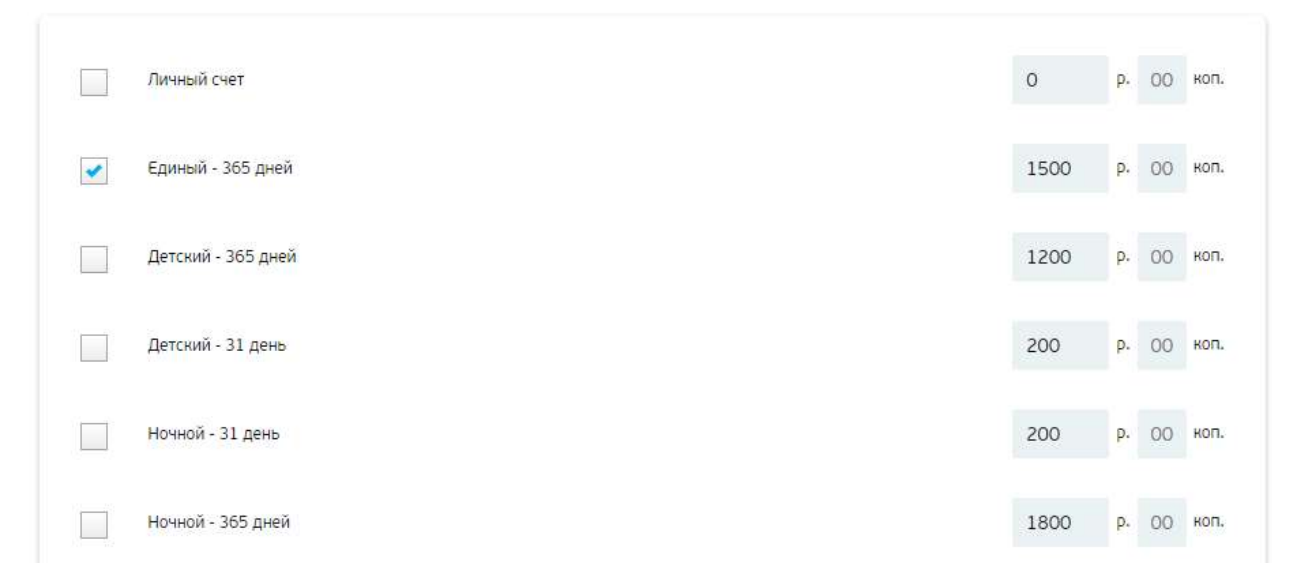

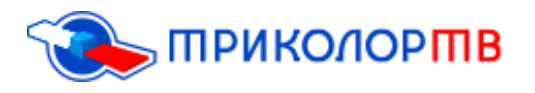

- **7.** Выбираете удобный для вас способ оплаты и выбор способа получения чека:
	- Оплата банковской картой;
	- Оплата со счѐта мобильного телефона;

Итого к оплате: 1500.00

#### Выбор способа оплаты

• Оплата банковской картой (Visa, MasterCard) О оплата со счета мобильного телефона

Информация о комиссии: Комиссия при оплате не взимается

#### Выбор способа получения чека

```
• На электронную почту
SMS-сообщением
```
**8.** После всего, нужно нажать вкладку «Оплатить»;

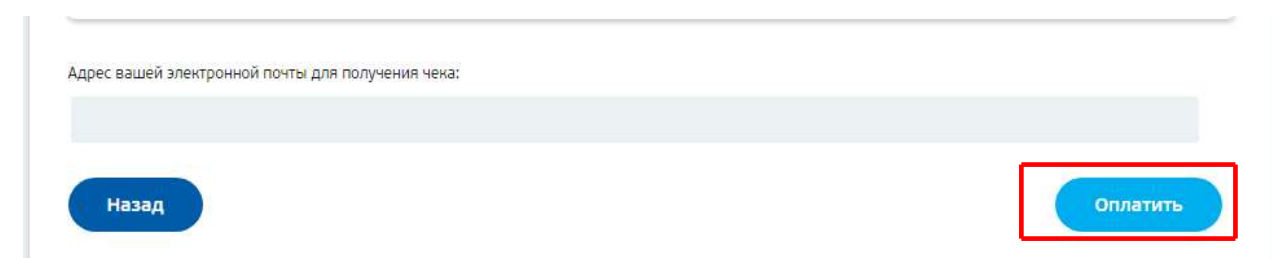

- **9.** У Вас появиться окно, в котором Вам нужно будет ввести данные вашей карты или мобильного телефона, зависит от выбора способа оплаты;
- II. Так же можно проверить, активны ли ваши подписки или нет, зайдя в личный кабинет абонента;

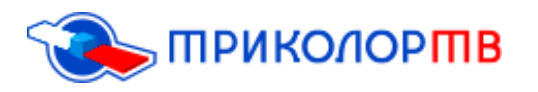

1. Для того чтобы зайти в свой личный кабинет, нужно перейти на официальный сайт «Триколор ТВ», по указанной ссылке [https://www.tricolor.tv](https://www.tricolor.tv/)

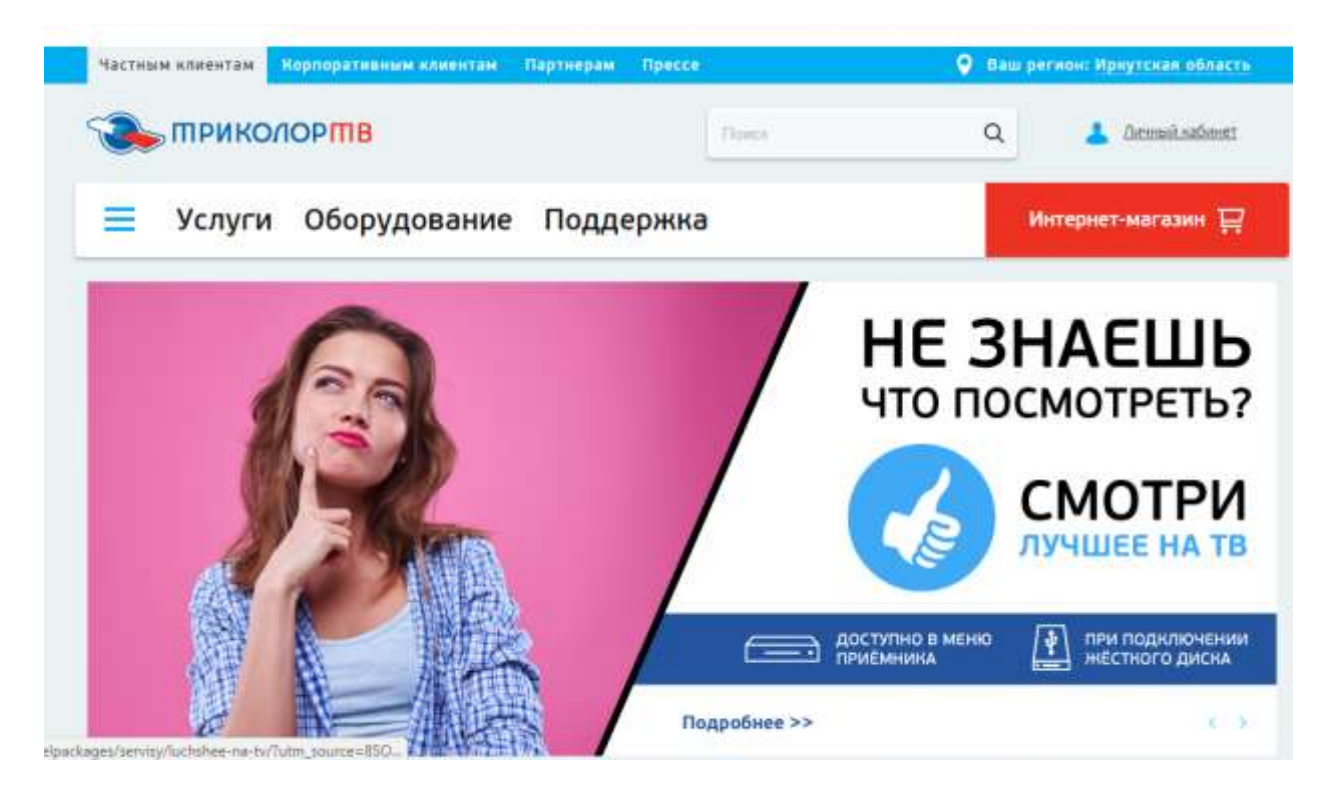

2. После чего, в правом верхнем углу, Вы увидите раздел «Личный кабинет», нужно перейти в данный раздел;

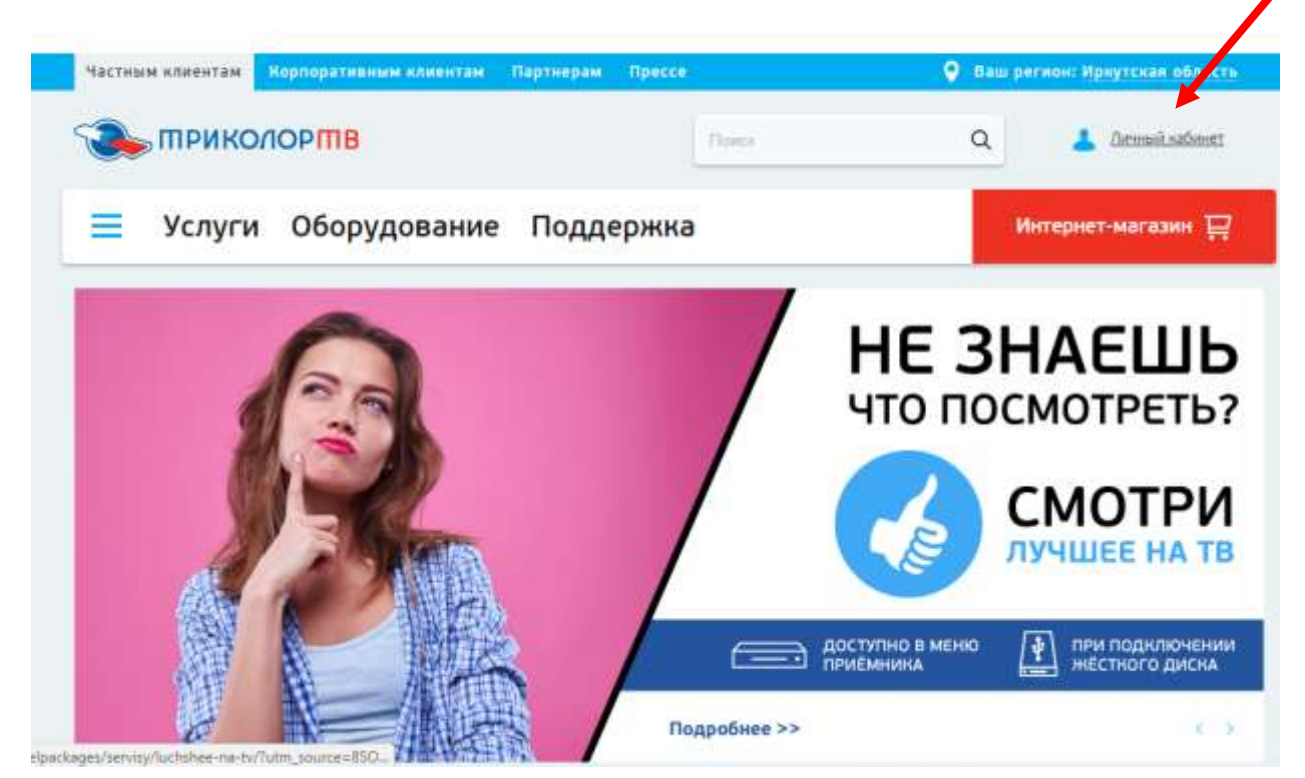

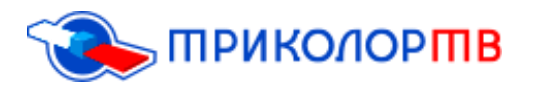

- 3. Затем выйдет окно и Вам нужно будет ввести логин и пароль:
	- в строку «Пользователь» Вы вводите ID приѐмного оборудования или номер Абонентского договора;
	- во вторую строку вводите свой пароль;
	- после этого нажимаете вкладку «Вход»;

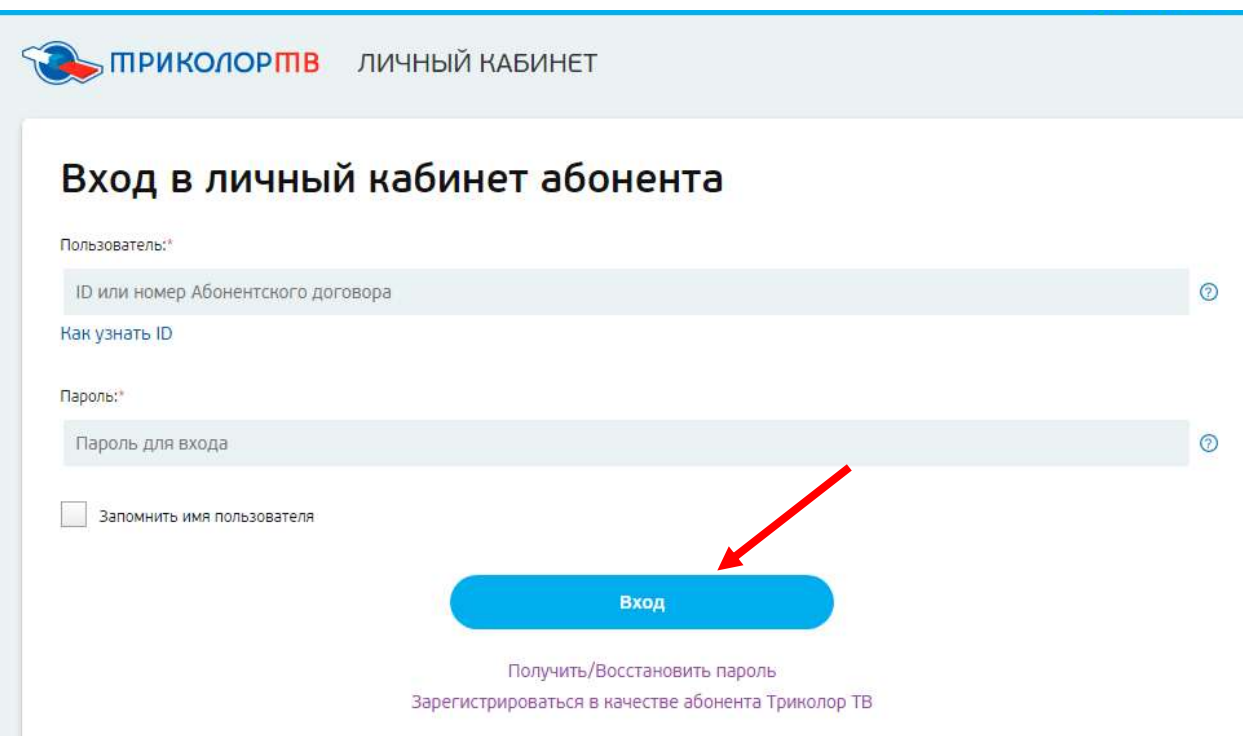

### 4. Вы перейдѐте в раздел «Мои услуги»;

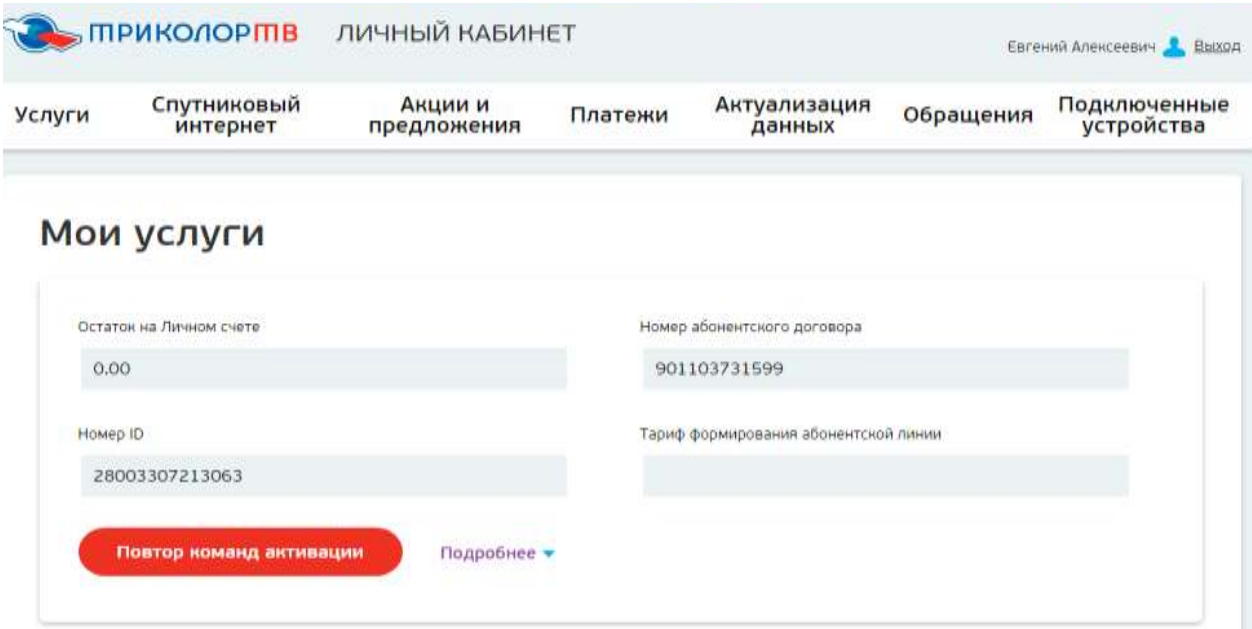

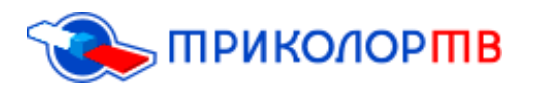

Управление услугами

 $\epsilon$ 

5. Ниже в разделе «Управление услугами» Вы можете посмотреть, до какого числа действуют Ваши подписки (активны они или нет). Ниже на картинке, вы можете увидеть, что у абонента услуга «Единый» активна;

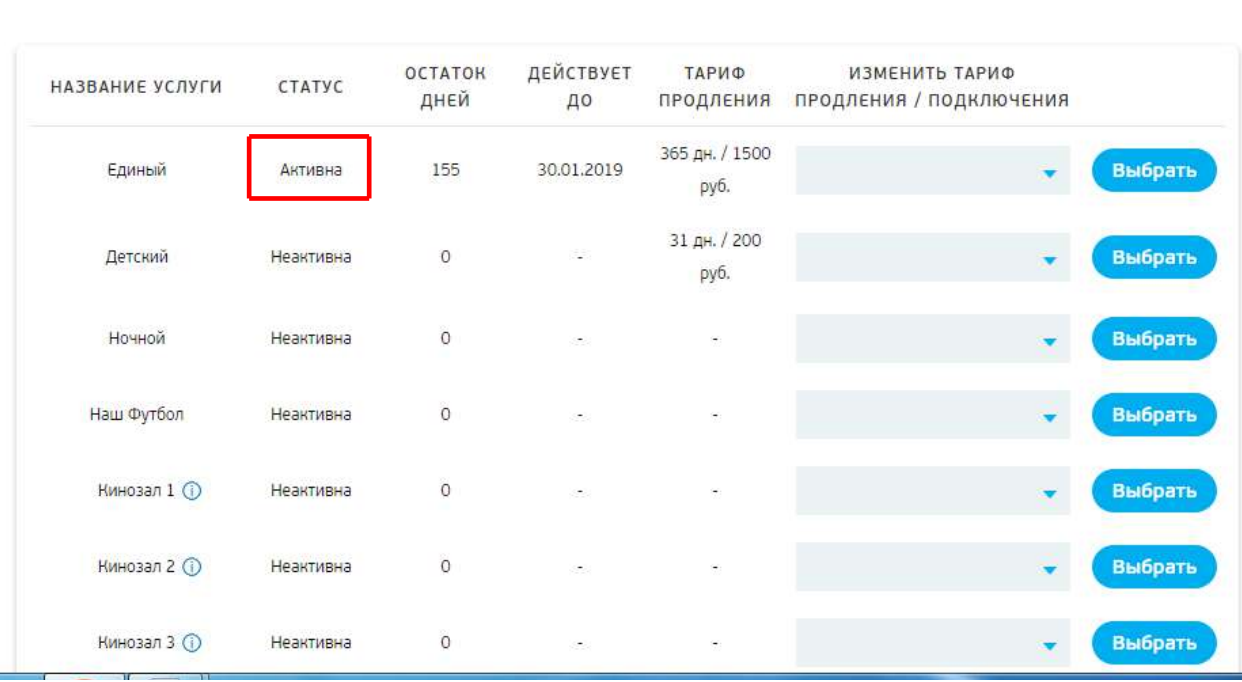

### Если оплата производилась своевременно, но ошибка все равно возникает – перейдем к поиску и исправлению других причин неработоспособности.

Когда вы оставляете ресивер выключенным долгое время, будьте готовы, что сразу же просмотр телеканалов вам доступен не будет. При этом требуется оставить оборудование включенным на протяжении первых 8 часов, в течение которых будут произведены соответствующие настройки и восстановится передача сигнала от спутника после активации доступа.

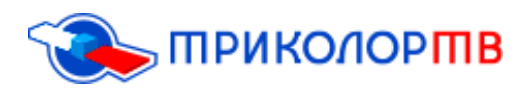

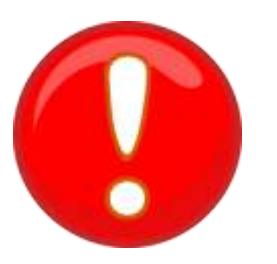

**ВАЖНО! ОСТАВЛЯЙТЕ РЕСИВЕР ВКЛЮЧЕННЫМ НА ОДНОМ ИЗ ВАШИХ КАНАЛОВ, ЧТОБЫ ПРОИЗОШЛА РЕКОНФИГУРАЦИЯ, И ВОЗОБНОВИЛАСЬ ПОДАЧА СИГНАЛА.** 

В случае, когда Вы оставили приемник на долгое время, необходимо будет выполнить передачу ключей активации на него. **Для этого нужно:**

**I.** Первый шаг, Вы должны зайти в личный кабинет, для этого нужно перейти на официальный сайт компании «Триколор ТВ» по данной ссылке <https://www.tricolor.tv/>

В правом верхнем углу есть раздел «Личный кабинет», переходим в данный раздел;

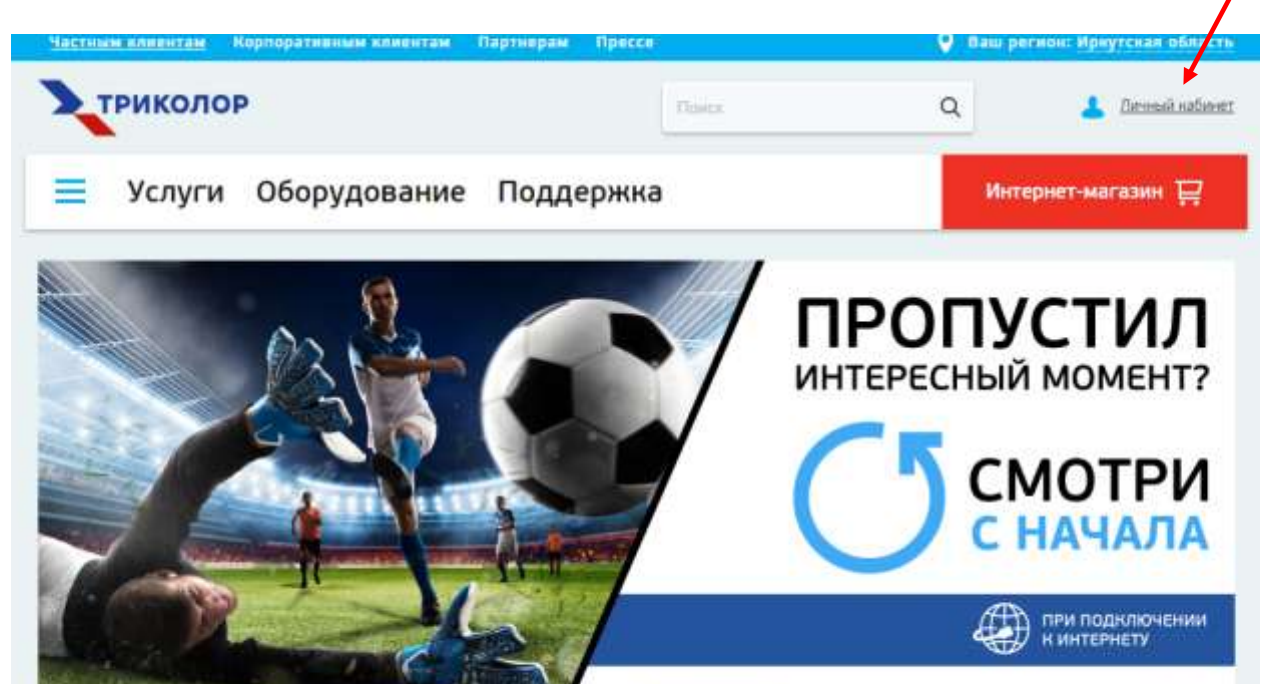

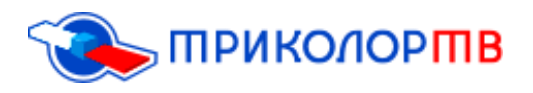

**II.** После входа в раздел Личный кабинет, Вы должны ввести ID приѐмника и пароль, он должен прийти вам SMS сообщением на мобильный телефон после регистрации. После этого нужно нажать вкладку «Вход»;

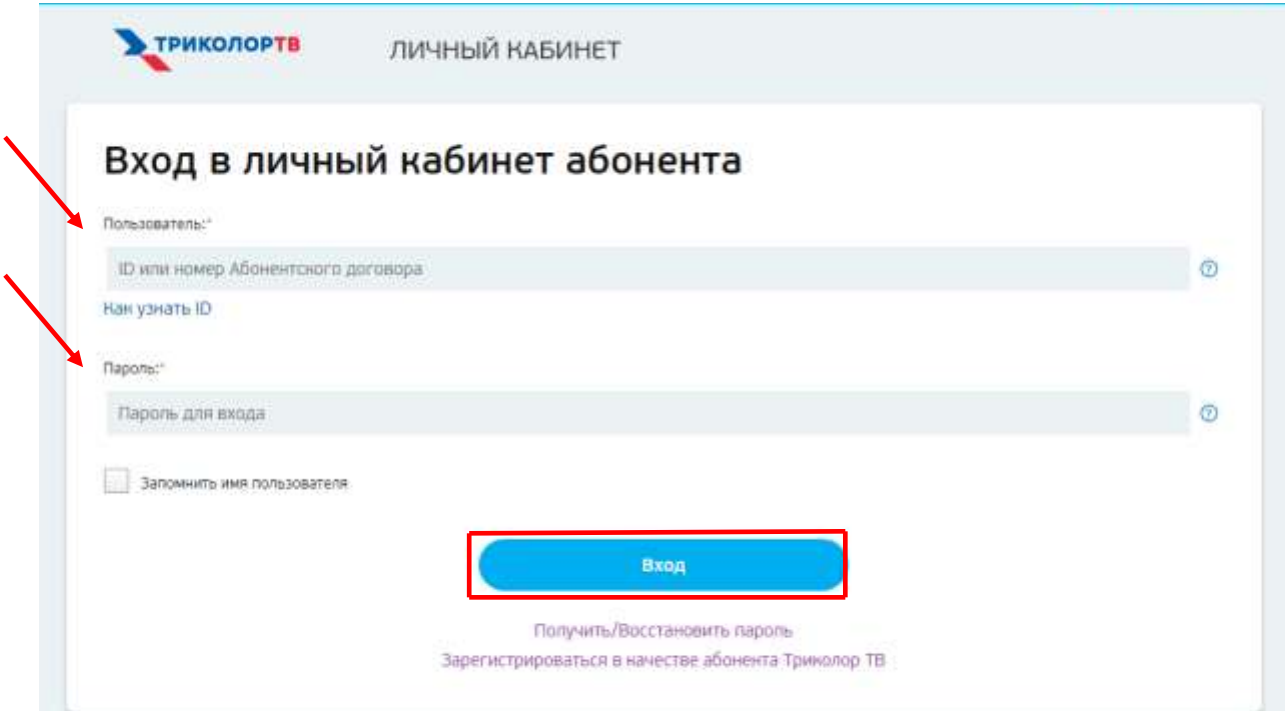

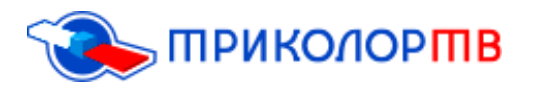

**III.** Затем Вы окажитесь в разделе «Мои услуги» и там нужно нажать вкладку «Повтор команд активаций» (данная команда нужна для того, чтобы отправить ключи раскодировки.) Проблема возникает из-за того, что возможно ваш приѐмник долгое время был отключен и поэтому на него, не поступили коды;

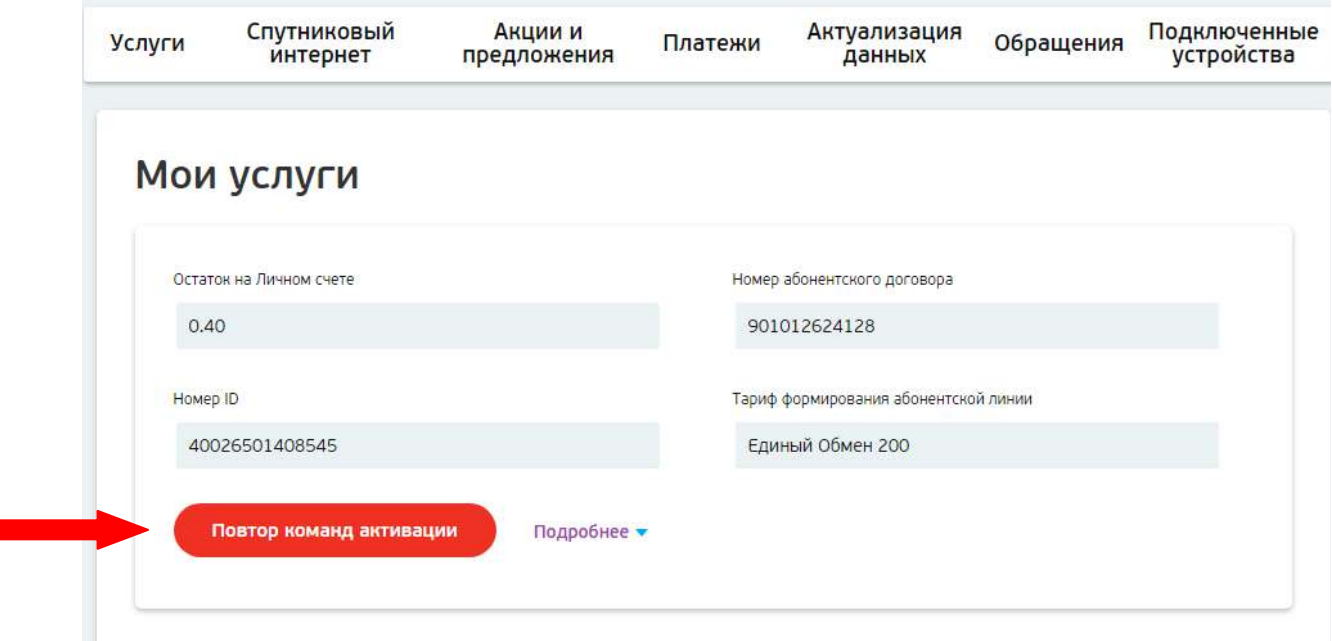

Максимальное время, в течение которого поступит ключ активации, отправленный на приѐмник, составляет одни сутки, но, как правило, поступает гораздо быстрее, в течение 8 часов. Необходимо оставить приѐмник включенным на одном из кодированных телеканалов до появления изображения. Телевизор при этом можно выключить.

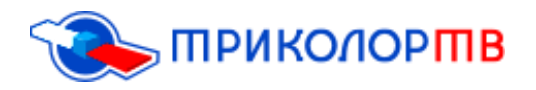

### **После того как Вы отправили повторные ключи активации, нужно сбросить приѐмник до заводских настроек:**

На пульте от «Триколор ТВ» нужно нажать кнопку МЕНЮ;

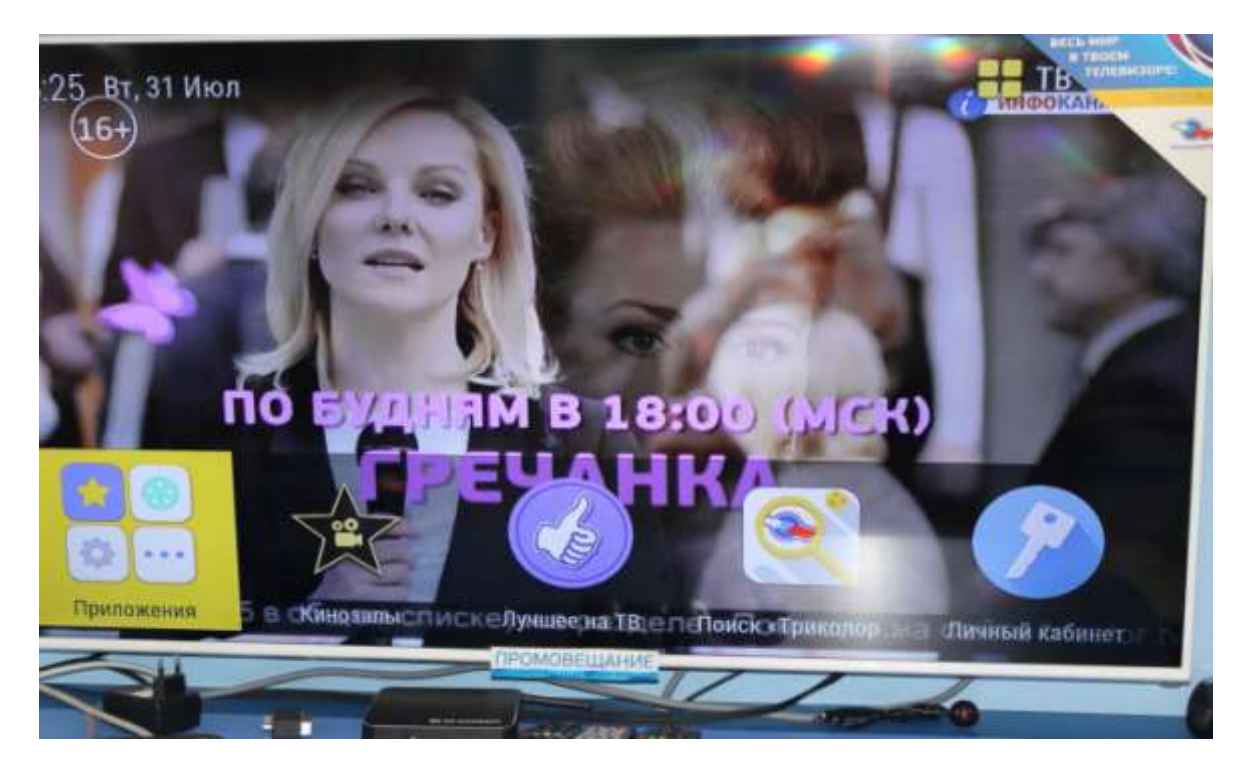

## Зайти в пункт НАСТРОЙКИ;

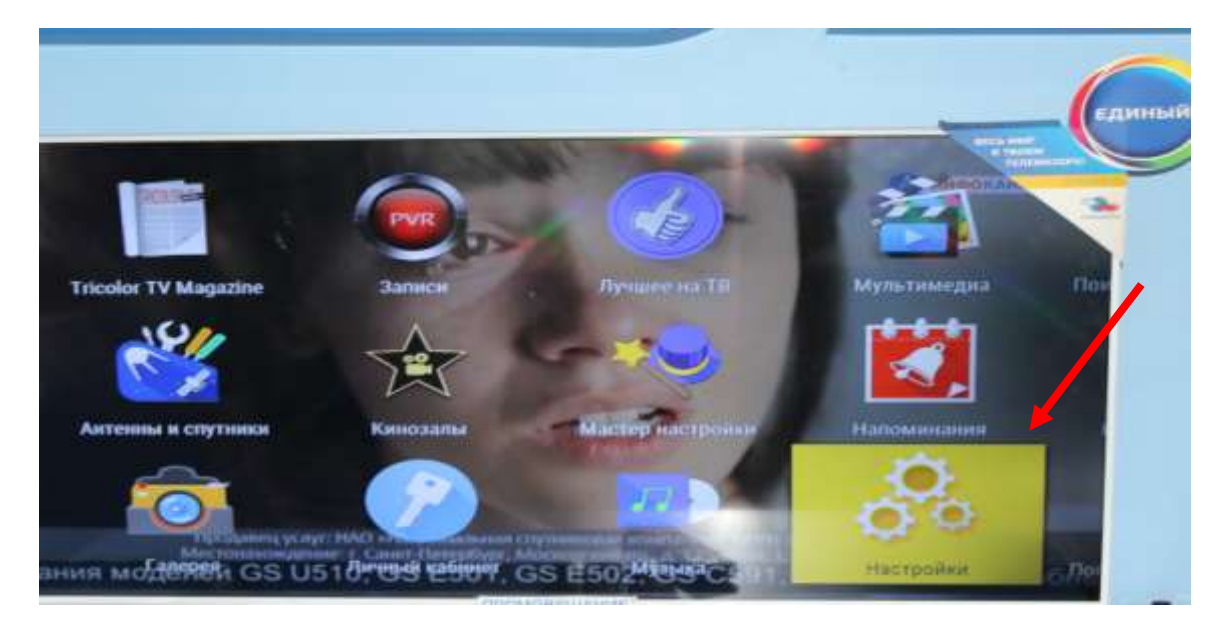

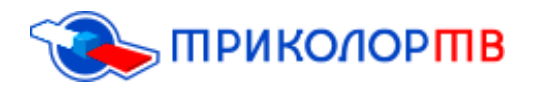

После того как Вы зашли в пункт НАСТРОЙКА, доходим до последней правой графы «О ПРИЁМНИКЕ»;

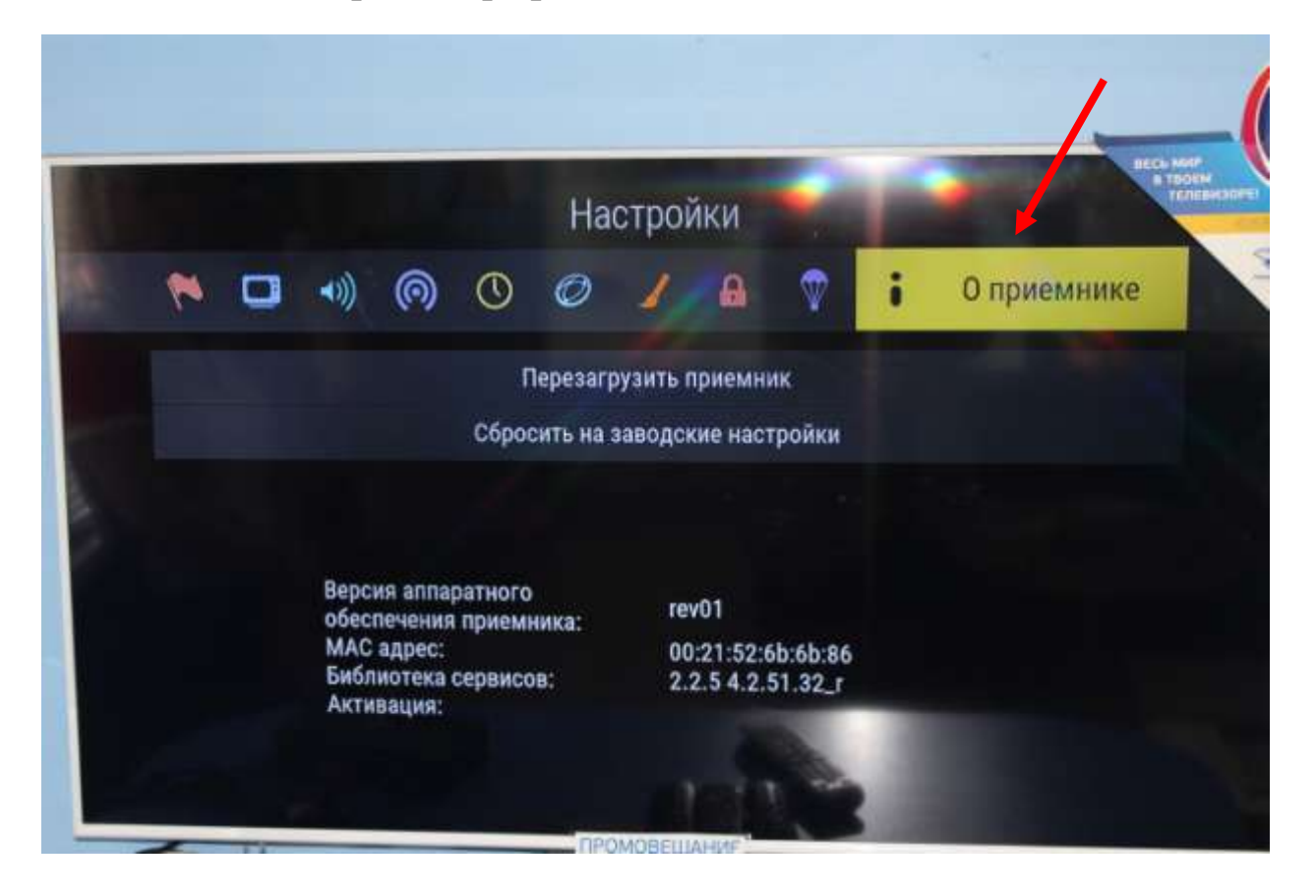

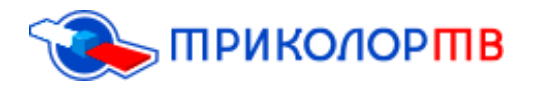

И нажимаете на пункт «СБРОСИТЬ НА ЗАВОДСКИЕ НАСТРОЙКИ»;

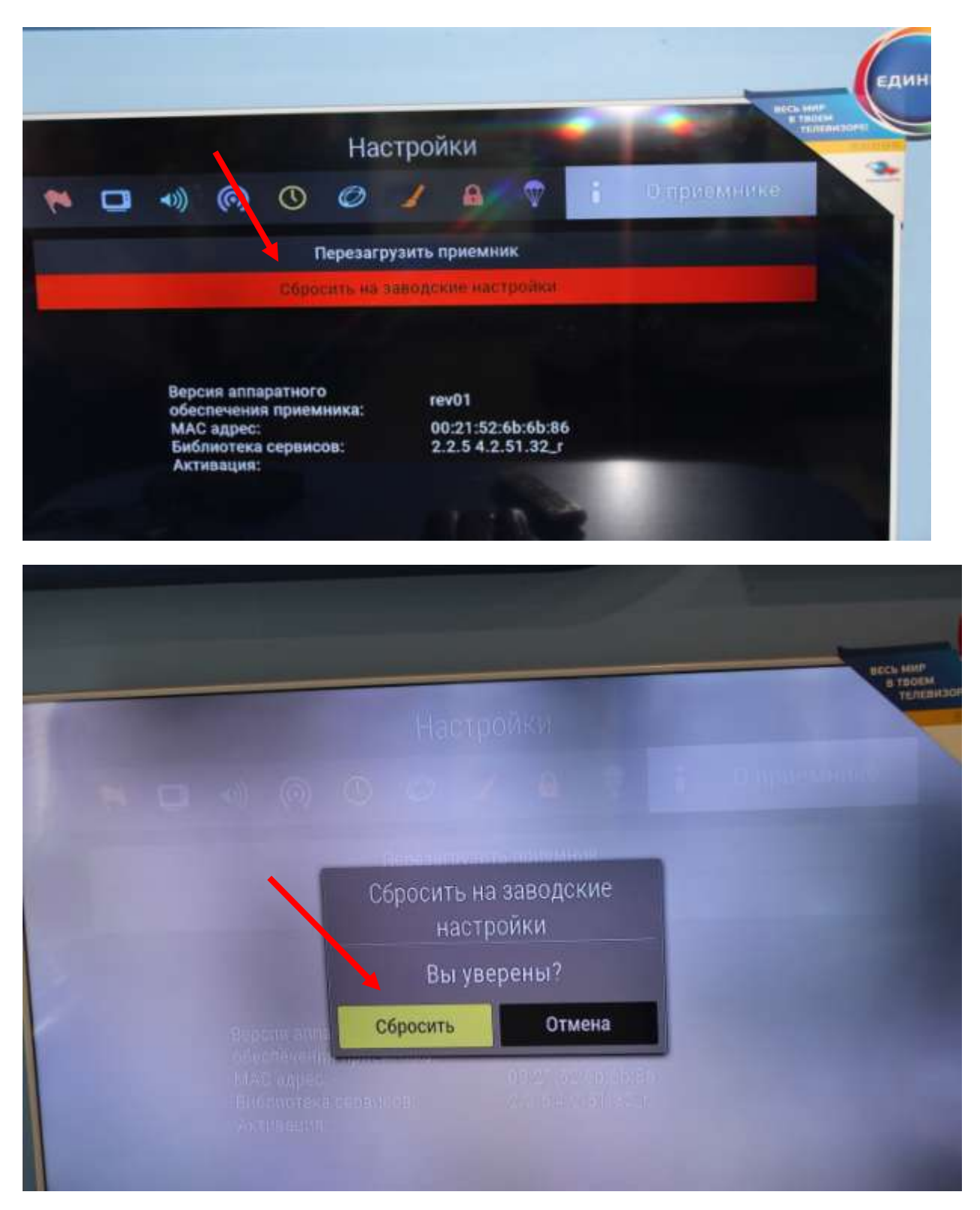

После этих шагов, Ваш приѐмник перезагрузится и включится автоматически в течение 30 секунд;

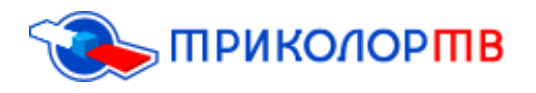

После того, как Ваш приѐмник перезагрузился, Вы попадѐте в раздел «Мастер настройки», в данном окне ничего менять не нужно;

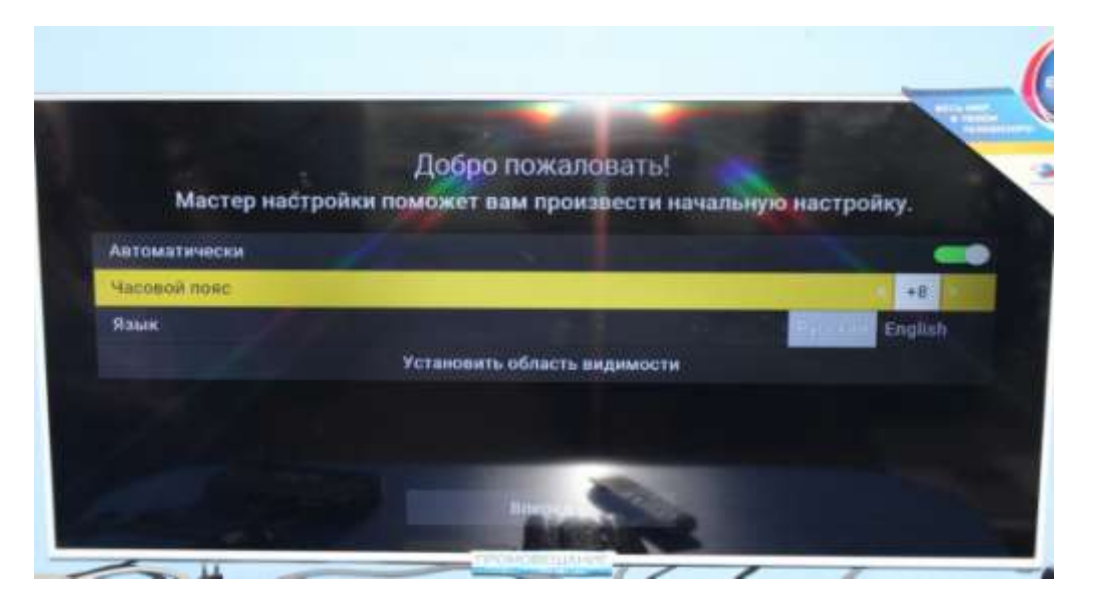

**+ После нажимаете пункт «ВПЕРЕД» и «ПОИСК»;** 

• После этого выйдет окно «выбор оператора» Вам нужно выбрать пункт «Триколор ТВ»;

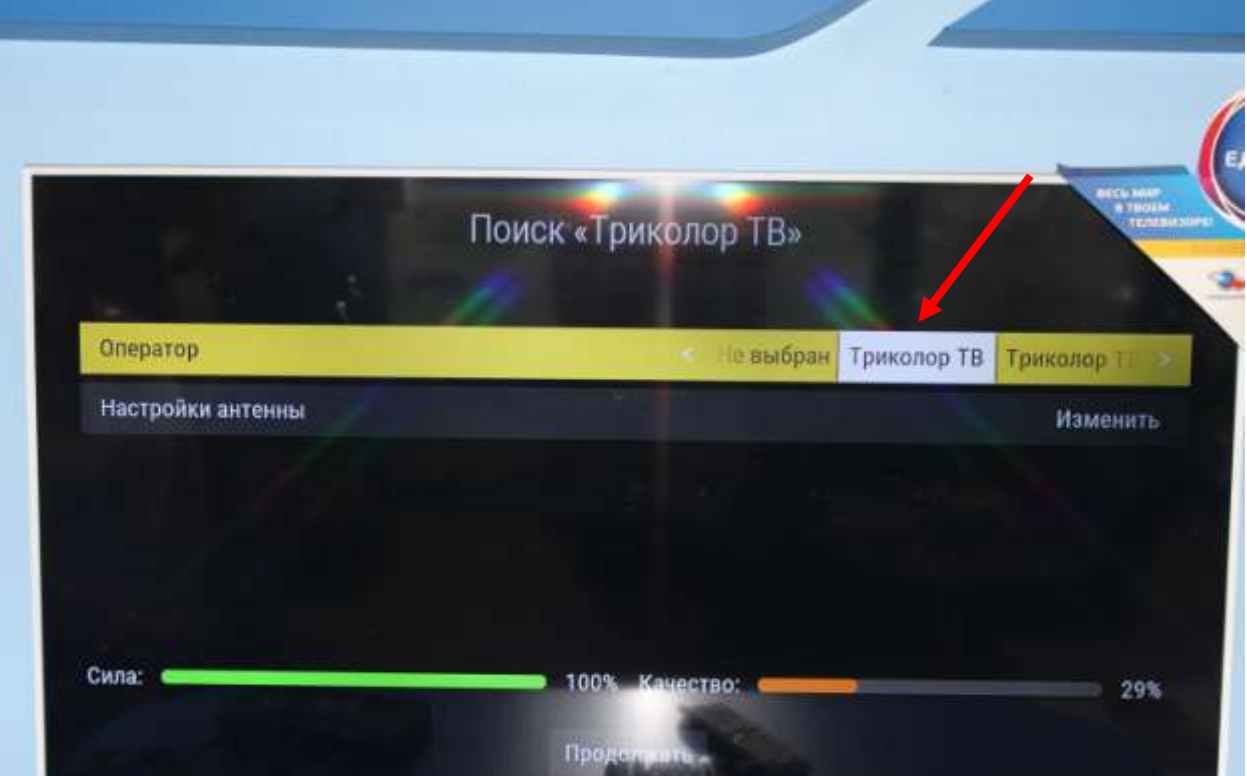

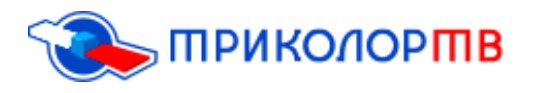

Далее выбираете регион «Москва +4» и ниже Вам нужно будет нажать вкладку «Начать поиск»;

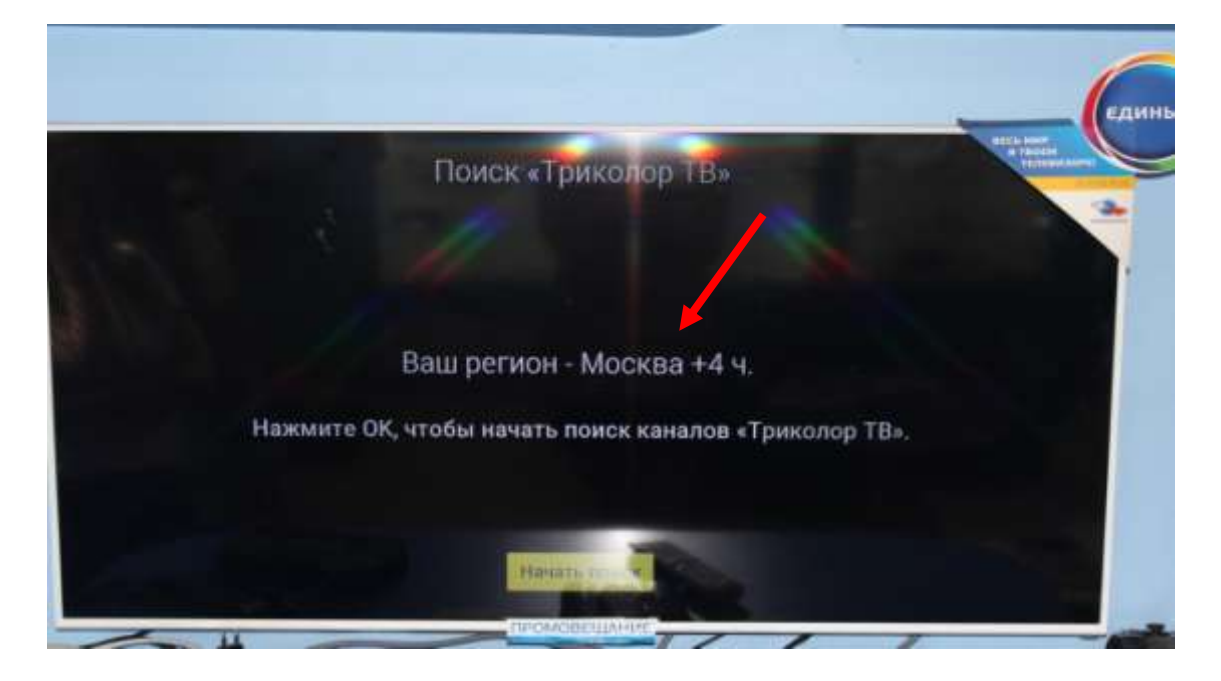

После данных шагов будет осуществлѐн поиск каналов; Когда поиск каналов завершѐн, Вы должны сохранить список, нажимаем на кнопку «Сохранить»;

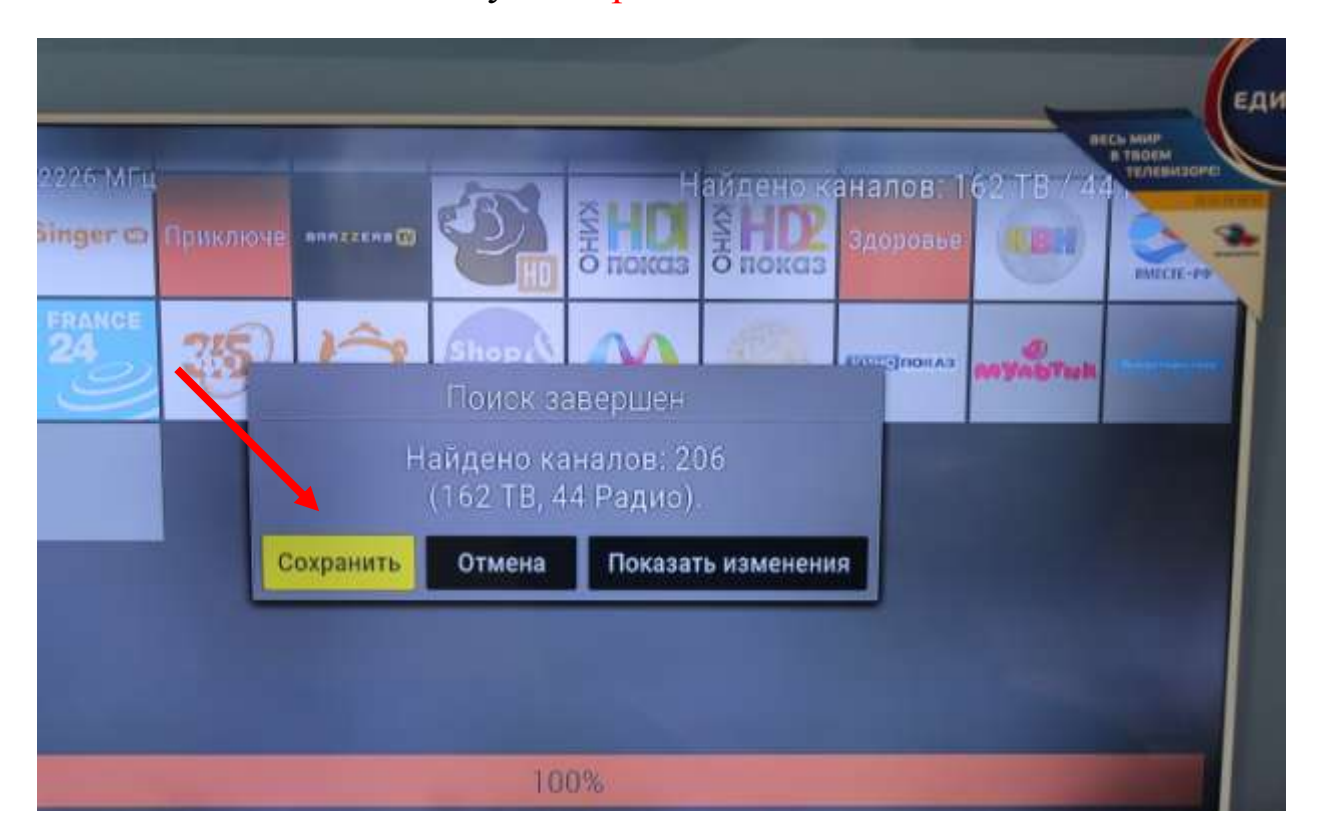

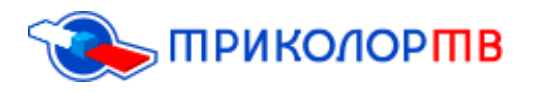

Если выходит данное окно, нажимаете пункт «Закрыть»;

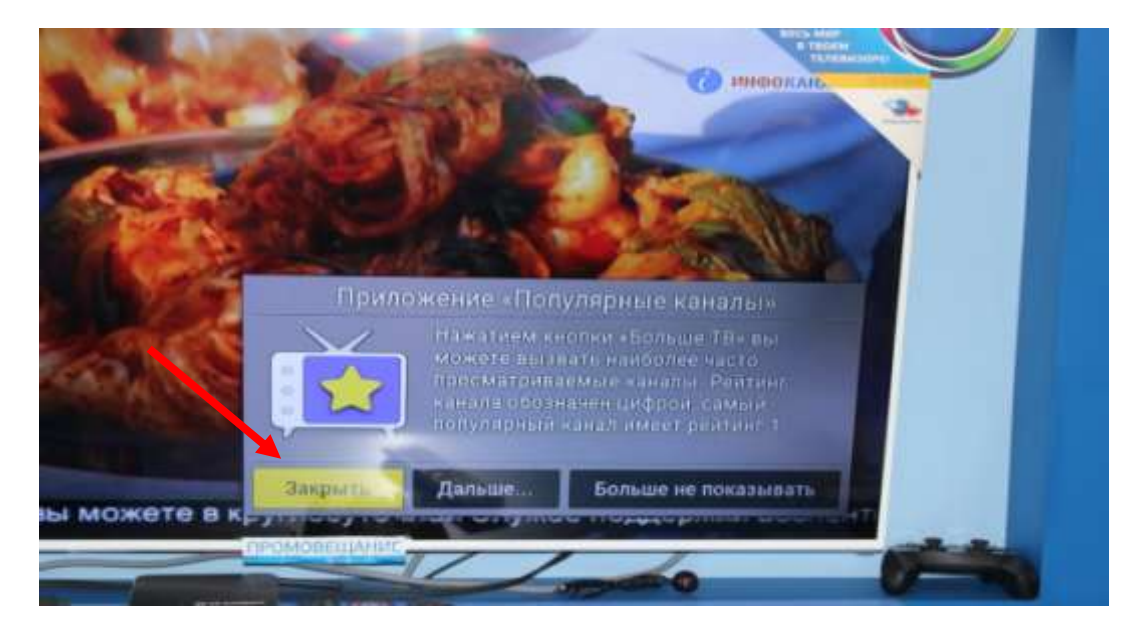

Нужно будет включить любой из общероссийских каналов и подождать раскодировку каналов в течение 8 часов, но в большинстве случаев раскодировка каналов происходит быстрее.

Так же причиной сбоя может быть, что на приѐмник не поступили коды активации. В данном случае, рассмотрим пошагово, как устранить «ошибку 0».

**1)** Ключ активации (ключ «раскодировки» телеканалов) — тип сигнала со спутника, который отправляется на приёмное оборудование для идентификации его в системе зарегистрированных абонентов и предоставления доступа к просмотру телеканалов.

Ключ отправляется со спутника автоматически, дополнительно может быть отправлен специалистом технической поддержки при обращении абонента.

Также Вы можете самостоятельно произвести отправку ключей активации, для этого будет нужно выполнить следующие действия:

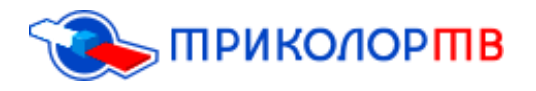

 Зайти в личный кабинет абонента, для этого перейдите по ссылке<https://lk-subscr.tricolor.tv/#Login>

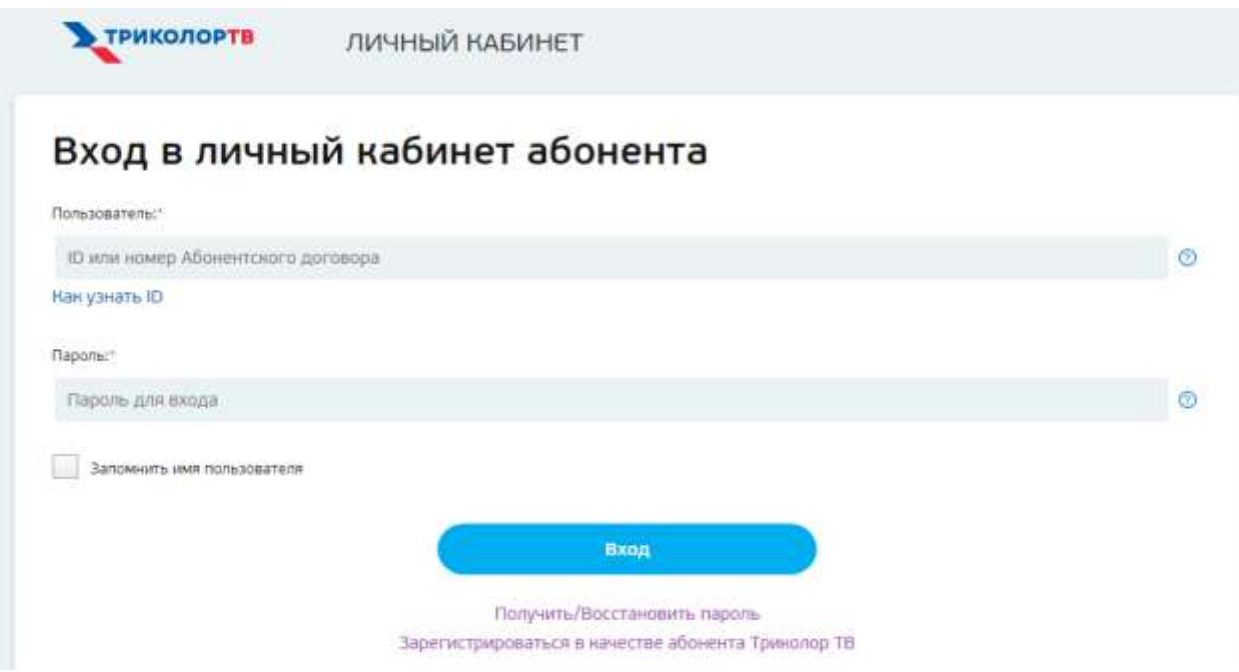

- Ввести номер ID оборудования или номер Абонентского договора и указать ваш пароль;
- После чего Вам нужно нажать вкладку «Вход»;

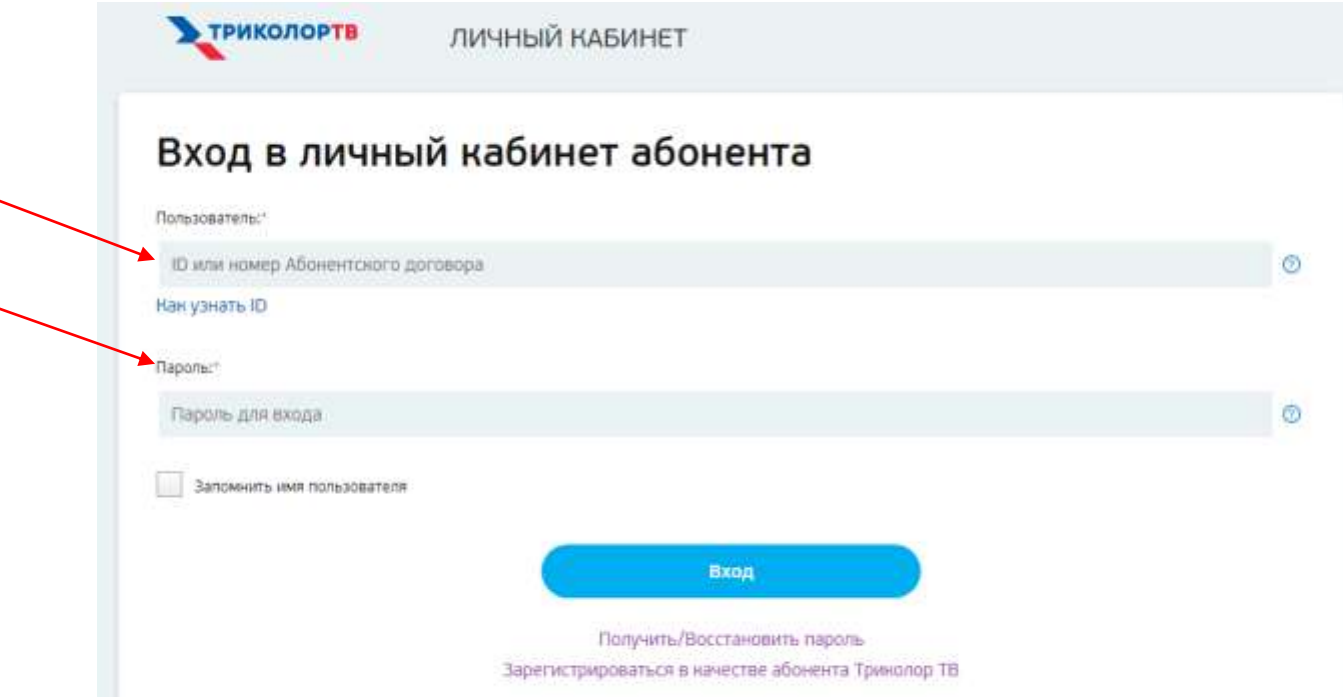

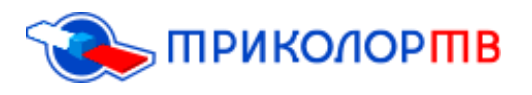

 Далее Вы окажитесь в Личном кабинете и в разделе «Мои услуги» нужно нажать вкладку «Повтор команд активации»;

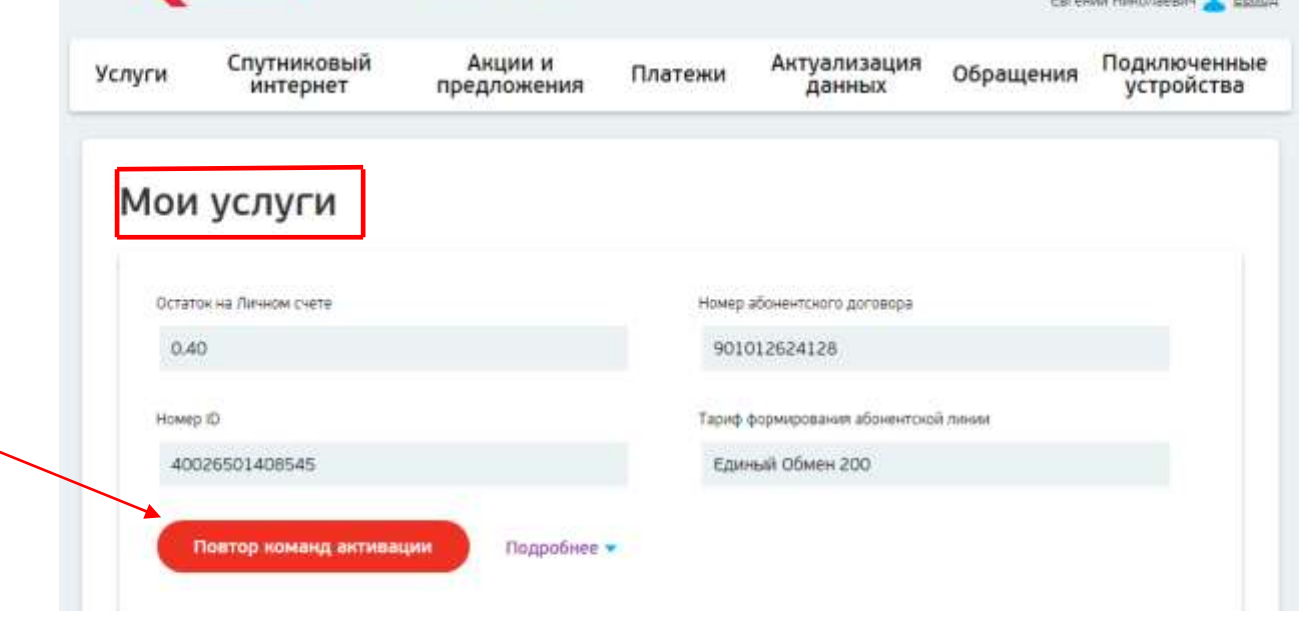

Если вы исключили все причины и попробовали все описанные выше способы, а телевизор все еще молчит и раздражает вас ошибкой 0, проблема может быть в антенне тарелки. В таком случае, устранить ее самостоятельно и без квалифицированной помощи вы не сможете, потому что рискуете еще больше повредить оборудование.

Чтобы решить данную проблему, советуем Вам обратиться в офис продаж «Триколор ТВ» который находится по адресу: улица Байкальская, 99,г. Иркутск., телефон: 8 (395) 279-88-37;